## ALL REGS PASSWORD RESET INSTRUCTIONS

If you are locked out of AllRegs or you need a password reset, please follow the instructions below.

• Your login for AllRegs is usually your email address.

The link for AllRegs is <u>https://www.allregs.com/AONG/Account/DoLogin</u> Enter your email address Select 'Forgot Password'

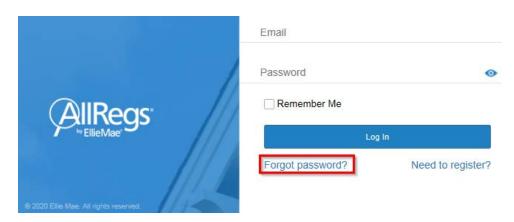

Enter your email address and select 'Reset Password'

| FilieMae'                              | E-mail Address Please enter the email associated with your account and click 'Reset Password' If this email is associated with a valid AllRegs account, you will receive a password reset email within 10 minutes |
|----------------------------------------|----------------------------------------------------------------------------------------------------|
| © 2020 Ellie Mae. All rights reserved. | Reset Password<br>Return to Login                                                                                                    |
| © 2020 Ellie Mae. All rights reserved. | Password Reset request submitted!<br>Please check your email to continue the process.                                                                                                    |

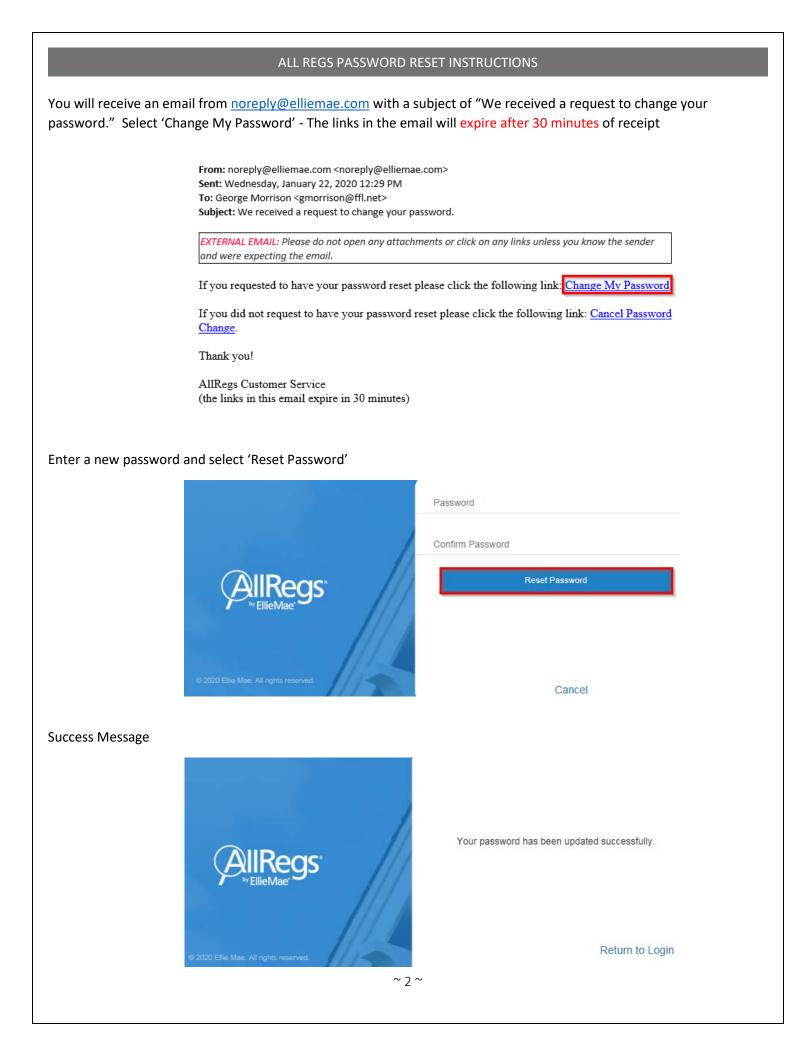